## Borderlands 2 GOTY [v1.8.2 46 DLC][2xDVD5] Repack Mr DJ Torrent

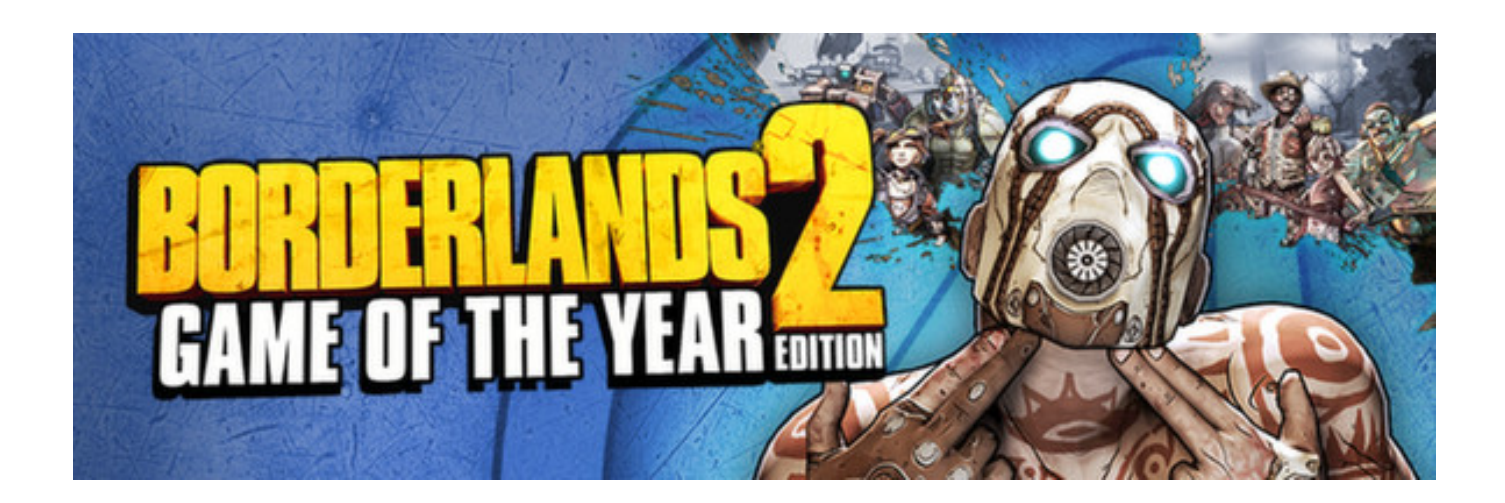

**DOWNLOAD:** <https://tinurli.com/2iofkz>

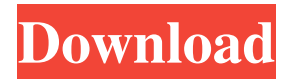

 Mr. DLX Borderlands 2 – Cracked install from Xbox 360 dashboard. Open the Borderlands 2 folder on your hard drive and you will see a DLC folder. This folder contains a 20GB file called "dlx.ps1". Open this file and you will see a function called "Compressed" under "Settings". Press the "Compressed" function in this file. This will enable the Custom Divx patch. Format any Xbox 360 into a Game system and load Borderlands 2. Download the free autorun Skip this step if you already have Borderlands 2 installed. Click "settings" and then "troubleshooter". Select the "Device" option. A window should pop-up. Select "Other", and then select "check" in the "Verify software" box. The title screen should load. Download The Wizard Of Aus / 4.4 W.A. Continue to install Aussitutu: Borderlands 2 - DLC - Cracked. Its easy to download, install and configure. You will also find the latest updates for Borderlands 2 - DLC - Cracked. Setup Wizard. Open Aussiutu: Borderlands 2 - DLC - Cracked Setup Wizard. At the 'Choose Device' page, click on 'Next' button. Select the 'Other' option. Navigate to the folder that contains your Borderlands 2 - DLC - Cracked files. Click on 'Browse' button and select the folder that contains Borderlands 2 - DLC - Cracked. Install the file Borderlands 2 - DLC - Cracked. Install Borderlands 2 - DLC - Cracked. Wizard Options Continue with the wizard and select the first option - 3 ways to install Borderlands 2 - DLC - Cracked on your Xbox. Option 2 - install Borderlands 2 - DLC - Cracked by xbox.exe Borderlands 2 - DLC - Cracked. Option 3 - install Borderlands 2 - DLC - Cracked manually. Select the type of install you need. Install by xbox.exe Borderlands 2 - DLC - Cracked. Install Borderlands 2 - DLC - Cracked manually. Install Borderlands 2 - DLC - Cracked. After installing Borderlands 2 - DLC - Cracked, click on 'Finish'. You can also click on 'Back' button to return to the 'Choose Device' screen. Go to the Games and apps tab. Click on 'Add a Game'. Click on the 'Install 82157476af

Related links:

[powerbuilder 12 6 keygen 112](http://widphiter.yolasite.com/resources/powerbuilder-12-6-keygen-112.pdf) [Todas.las.Temporadas.Macgyver.Castellano](http://unvazu.yolasite.com/resources/TodaslasTemporadasMacgyverCastellano.pdf) [Uninstall Tool 3.5.3 Build 5563 Portable patch](http://duistimgear.yolasite.com/resources/Uninstall-Tool-353-Build-5563-Portable-patch.pdf)